# **[Właściwości zapytania](https://pomoc.comarch.pl/sprint/index.php/dokumentacja/wlasciwosci-zapytania/)**

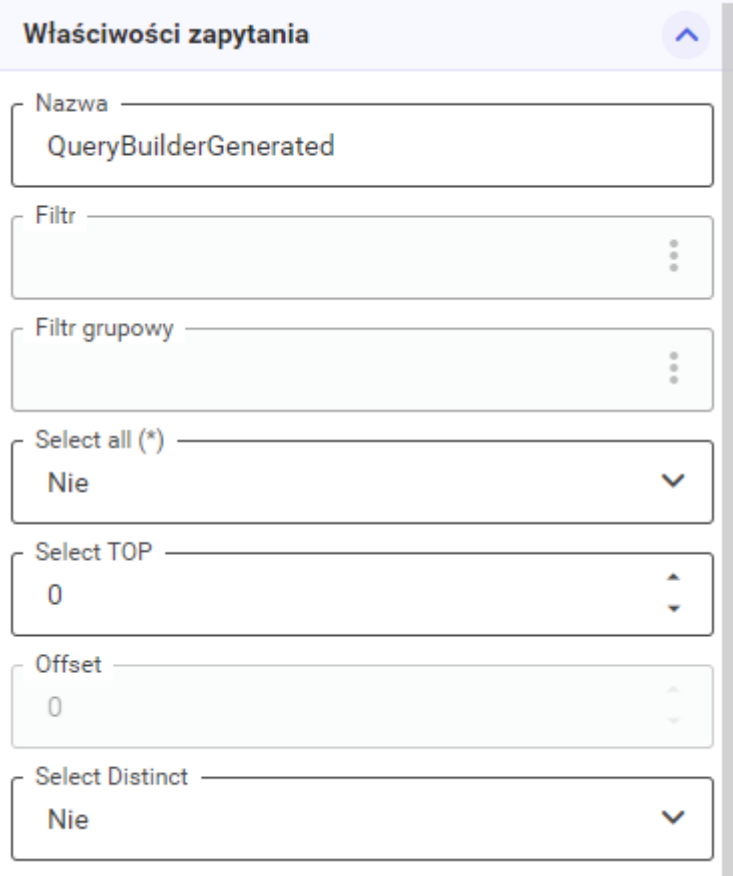

W tej sekcji użytkownik ma możliwość ustawienia poniższych opcji:

- *Nazwa* Nazwa zapytania (widoczna na szablonie).
- *Filtr* Filtrowanie zastosowane w zapytaniu równoznaczne z klauzulą WHERE. Dokładny opis tworzenia filtru jest opisany na kolejnej stronie.
- *Filtr grupowy* Filtrowanie pogrupowanych danych równoznaczne z klauzula HAVING. Grupowanie po wybranej kolumnie użytkownik może ustawić we właściwościach danej kolumny, (Patrz [Filtr grupowy\)](http://pomoc.comarch.pl/sprint/?ht_kb=filtr-grupowy)).
- *Select all* Opcja określająca wybranie wszystkich rekordów spełniających warunki zapytania SQL.
- *Select TOP* Opcja określająca liczbę rekordów zwracanych przez zapytanie, które należą do górnego zakresu. W przypadku pozostawienia domyślnej wartości *0* opcja nie będzie zastosowana w zapytaniu.
- *Offset*  Opcja pozwala na pominięcie dowolnej ilości pierwszych rekordów w wynikach zapytania. Dostępna jest po wybraniu typu sortowania w sekcji [Właściwości](https://pomoc.comarch.pl/sprint/index.php/dokumentacja/wlasciwosci-kolumny/) [kolumny](https://pomoc.comarch.pl/sprint/index.php/dokumentacja/wlasciwosci-kolumny/).
- *Select Distinct* Opcja określa czy rekordy zawierające zdublowane dane będą zwracane przez zapytanie.

## **[Filtr](https://pomoc.comarch.pl/sprint/index.php/dokumentacja/filtr/)**

Za pomocą opcji filtrowania możemy wyświetlić dane pobrane z bazy, które spełniają konkretny warunek. Na przykład możemy wyświetlić listę dokumentów wystawionych po wskazanej dacie zamiast wszystkich dokumentów pobranych przez zapytanie.

Warunki filtrowania jakie mają być zastosowane dla danego zapytania użytkownik może wpisać ręcznie lub skorzystać z edytora poprzez naciśnięcie ikony trzech kropek.

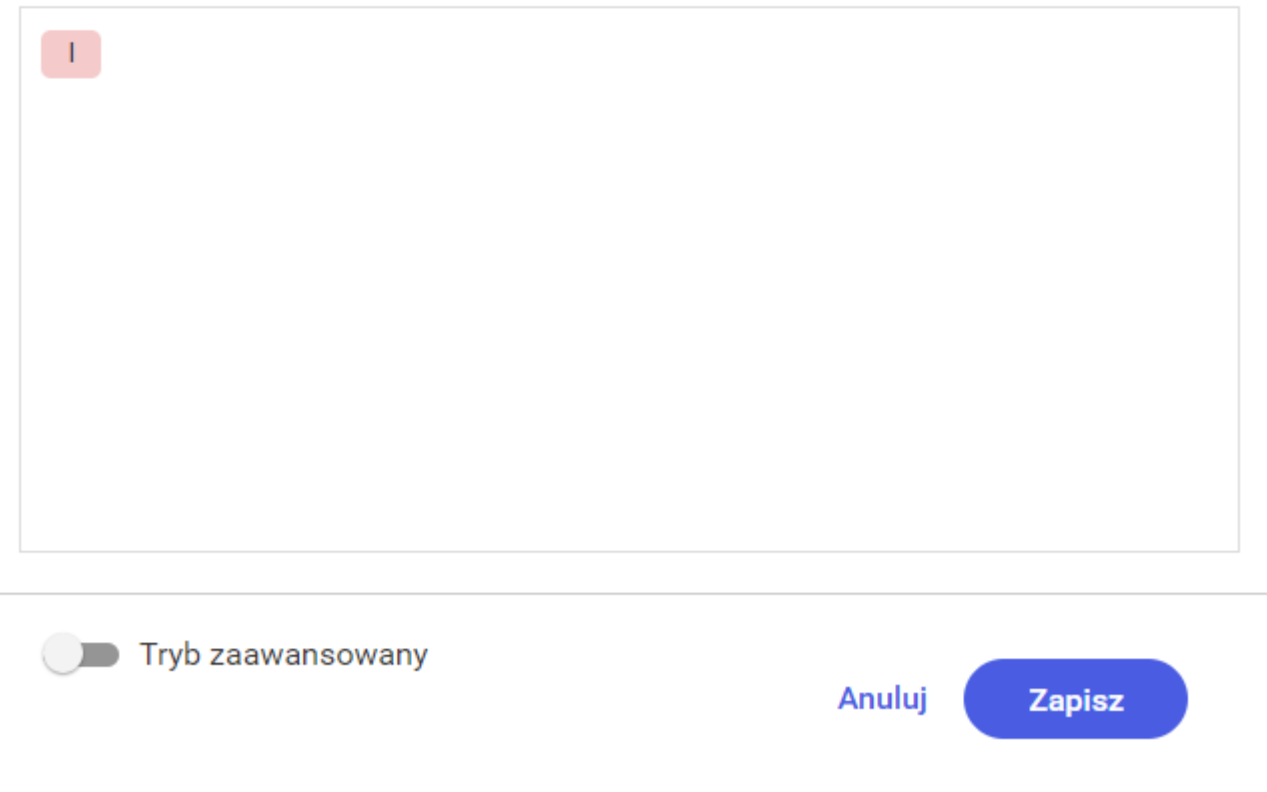

Dodawanie warunków najlepiej rozpocząć wybraniem rodzaju złączenia poprzez naciśnięcie na ikonę *I*. Domyślnie wybrane jest złączenie *I* (AND). Użytkownik ma do wyboru cztery typy złączeń:

- $-I$  (AND)
- *Lub* (OR)
- *Nie i* (NOT AND)
- *Nie lub* (NOT OR)

Za pomocą ikony zielonego *+*, dostępnej obok wybranego złączenia, użytkownik może dodać grupę lub warunek. W przypadku wybrania grupy pojawi się możliwość wybrania złączenia dla tej grupy, dodania kolejnej grupy lub warunku, a także usunięcia grupy. Po wybraniu warunku użytkownik ma możliwość stworzenia własnego warunku filtrowania lub jego usunięcia.

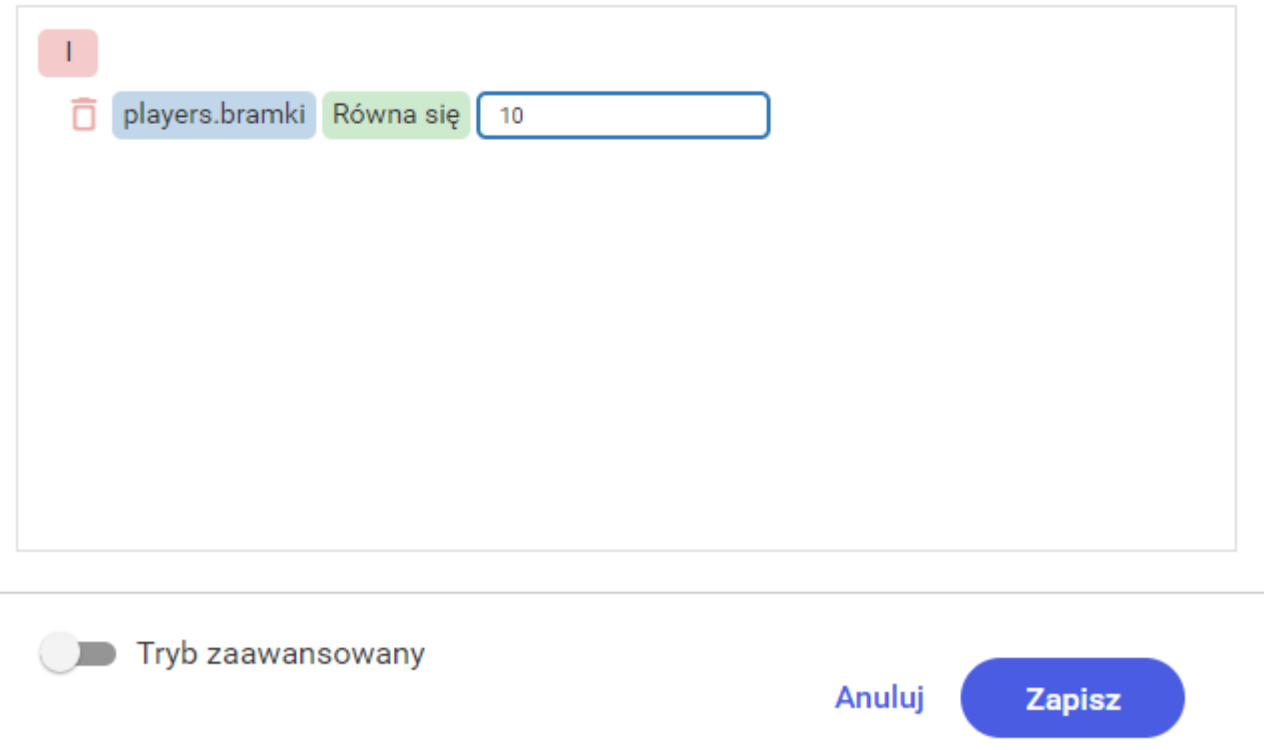

Na pierwszym miejscu (niebieskie pole) powinna znaleźć się kolumna, dla której chcemy stworzyć warunek. Na drugim miejscu użytkownik wybiera typ porównania (zielone pole) np. równa się, jest większa, jest mniej niż itp. Domyślnie wybrana jest opcja *Równa się*. Na trzecim miejscu użytkownik wybiera z czym ma być porównywana wartość z wybranej kolumny. Użytkownik może wybrać jedną z trzech opcji po kliknięciu ikony trzech kropek:

- *Wartość* Użytkownik wpisuje wybraną wartość.
- *Właściwość* Użytkownik wybiera kolumnę do porównania.
- *Parametr* Użytkownik wybiera parametr zapytania. W tym miejscu użytkownik może wybrać jeden z już utworzonych parametrów lub utworzyć nowy parametr, z możliwością jego późniejszej edycji. (Patrz [Parametry](http://pomoc.comarch.pl/sprint/?ht_kb=parametry)))

Po zaznaczeniu checku *Tryb zaawansowany* użytkownik ma możliwość podejrzenia fragmentu zapytania warunku/ów, który stworzył lub napisania go samodzielnie w języku SQL.

#### Edytor filtrów

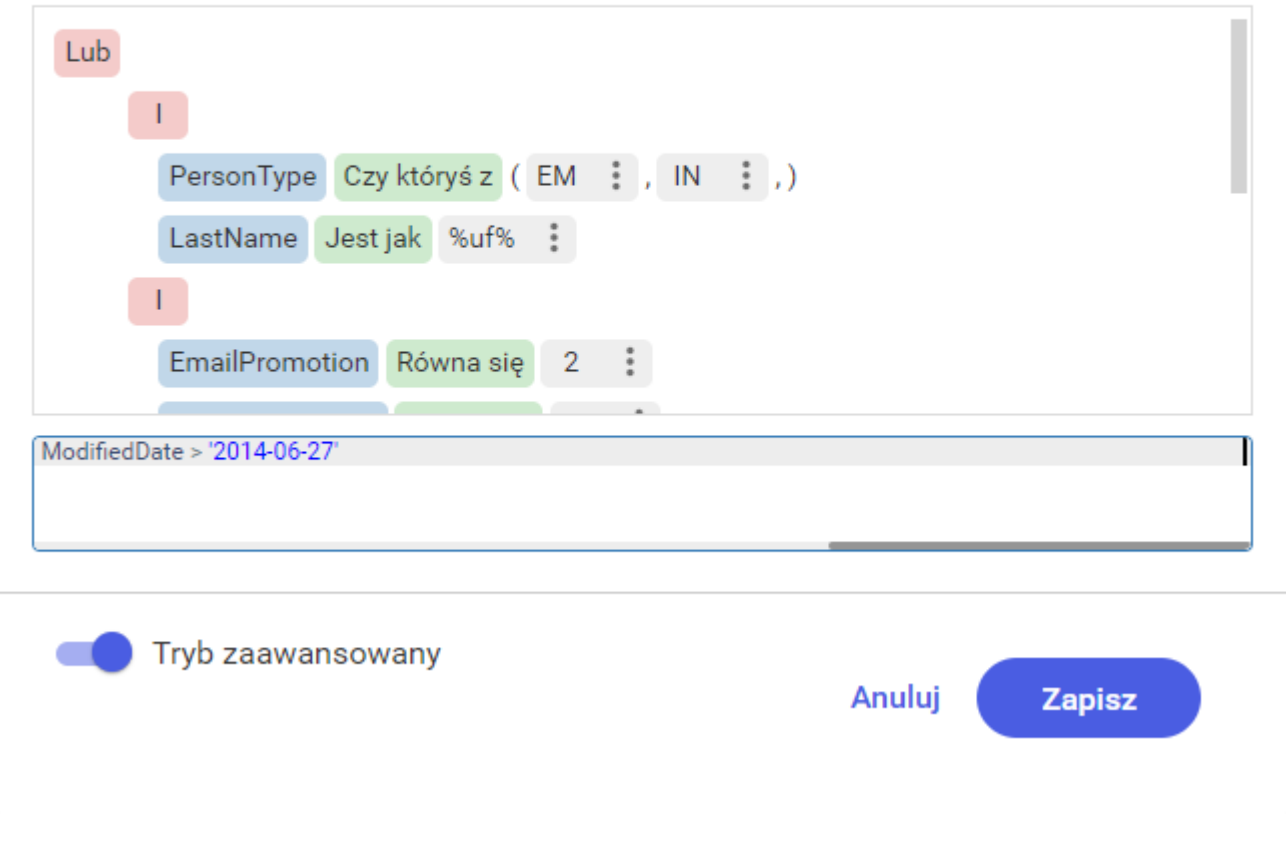

Uwaga

Uwaga! Opcja *Tryb zaawansowany* odpowiada za *Edytor kodu* opisany w oknie dodawania filtrów w Edytorze szablonu (Patrz [Filtrowanie\)](http://pomoc.comarch.pl/sprint/?ht_kb=filtr)

Standardowo użytkownik ma możliwość zapisania wprowadzonych zmian lub ich anulowania.

## **[Filtr grupowy](https://pomoc.comarch.pl/sprint/index.php/dokumentacja/filtr-grupowy/)**

Właściwość *Filtr grupowy* jak sama nazwa wskazuje odpowiada za filtrowanie grup rekordów, jest równoznaczne z klauzurą *HAVING* w zapytaniu SQL.

Aby móc uzupełnić filtr grupowy konieczne jest wskazanie kolumny, po której dane będą grupowane (co będzie równoznaczne z klauzura *GROUP BY*, Patrz [Właściwości kolumny](http://pomoc.comarch.pl/sprint/?ht_kb=wlasciwosci-kolumny)).

Definiowanie filtru grupowego odbywa się w sposób analogiczny do definiowania filtru zwykłego (Patrz [Filtr](http://pomoc.comarch.pl/sprint/?ht_kb=filtr)).

### **[Dostępne tabele i widoki](https://pomoc.comarch.pl/sprint/index.php/dokumentacja/dostepne-tabele-i-widoki/)**

W sekcji *Dostępne tabele i widoki* użytkownik znajdzie listę wszystkich tabel dostępnych dla danego połączenia.

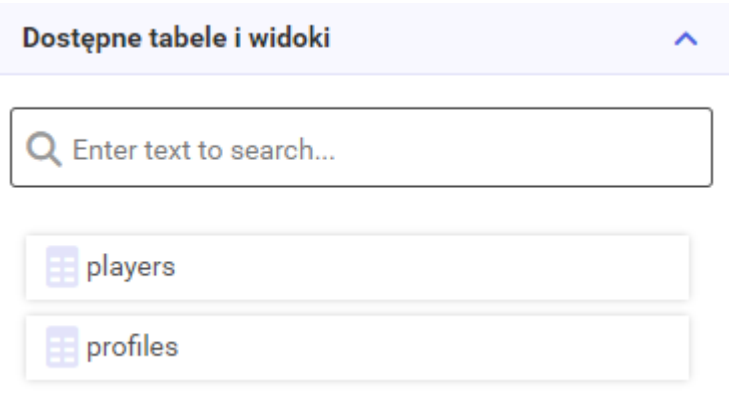

Aby dodać tabelę do zapytania użytkownik może skorzystać z metody *drag and drop* upuszczając ją na środkową część konfiguratora lub poprzez dwukrotne kliknięcie lewym przyciskiem myszy na tabelę na liście. W tej sekcji dla ułatwienia dostępna jest wyszukiwarka tabel, która wyszukuje dynamicznie podczas wpisywania nazw.

Uwaga

Uwaga! Aby przejść do następnego kroku wymagane są połączenia między tabelami. Schemat relacji musi być spójny Jeśli połączenie między tabelami nie doda się automatycznie to użytkownik musi zdefiniować je ręcznie.

Aby dodać połączenie między tabelami należy kliknąć i przytrzymać lewym przyciskiem myszy na danej kolumnie w pierwszej tabeli, a następnie przeciągnąć na wybrana kolumnę w drugiej tabeli. Domyślnie tworzy się połączenie typu *inner join*. Typ relacji oraz operator można zmienić we właściwościach relacji (Patrz [Właściwości relacji\)](http://pomoc.comarch.pl/sprint/?ht_kb=wlasciwosci-relacji)

### **[Parametry](https://pomoc.comarch.pl/sprint/index.php/dokumentacja/parametry/)**

Sekcja po prawej stronie konfiguratora jest odpowiedzialna za parametry zapytania.

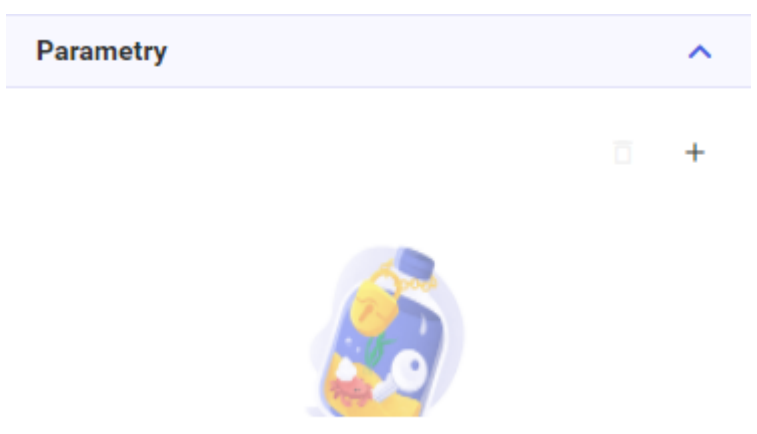

Kliknij przycisk Dodaj, aby utworzyć parametr.

Użytkownik może dodać nowy parametr poprzez przycisk *+*. Po daniu parametru i zaznaczeniu go pojawia się opcja jego usunięcia (Ikona kosza). Po jednokrotnym naciśnięciu na parametr użytkownik ma możliwość modyfikacji trzech pól: nazwy parametru, rodzaju parametru oraz wartości parametru.

W przypadku rodzaju parametru dostępne jest 5 standardowych typów:

- Tekst
- Data/godzina
- Liczba całkowita
- Liczba zmiennoprzecinkowa
- Wartość logiczna

Uwaga

Uwaga! W nazwie parametru niedozwolone są niektóre znaki specjalne.

Pole "Wartość parametru" odpowiada za domyślną wartość parametru, która będzie automatycznie podpowiadana użytkownikowi. Użytkownik ma jednak możliwość zmiany tej wartości, na przykład podczas wywoływania podglądu.

## **[Właściwości tabeli](https://pomoc.comarch.pl/sprint/index.php/dokumentacja/wlasciwosci-tabeli/)**

Po zaznaczeniu jednej lub kilku tabel użytych w zapytaniu pojawia się sekcja *Właściwości tabeli*.

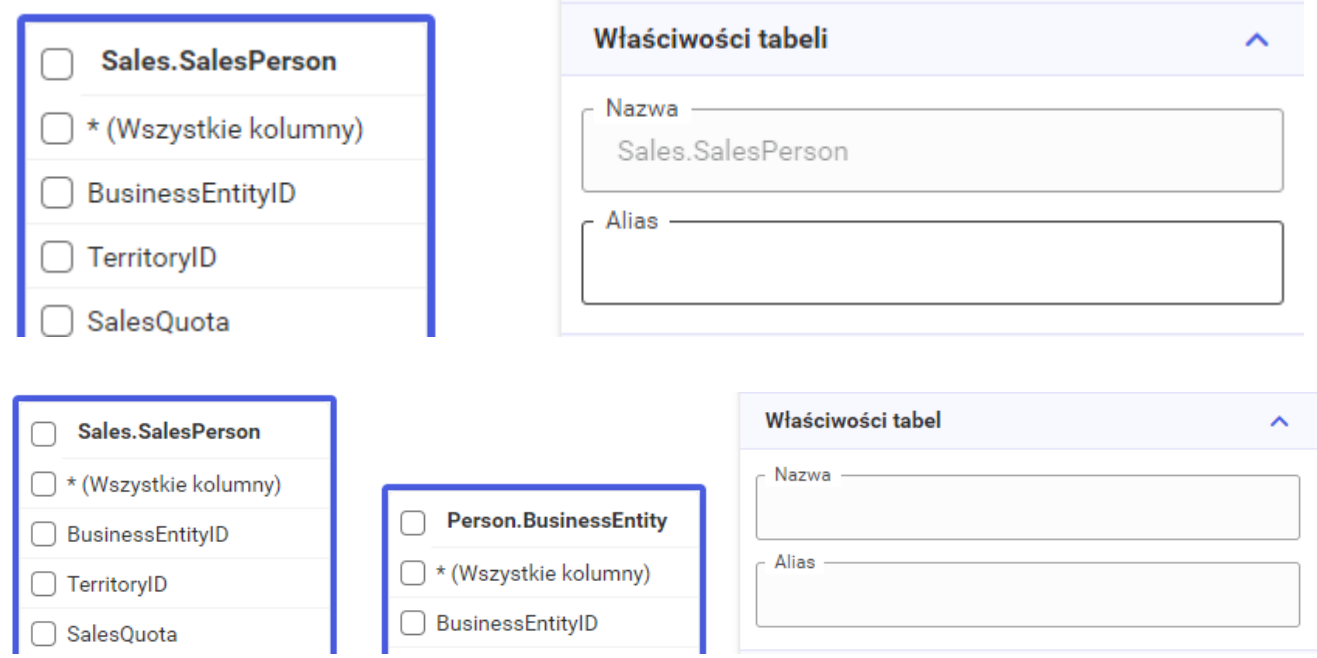

We własnościach tabeli użytkownik ma możliwość nadania aliasu dla wybranej tabeli. W przypadku zaznaczenia kilku tabel ta

# **[Właściwości relacji](https://pomoc.comarch.pl/sprint/index.php/dokumentacja/wlasciwosci-relacji/)**

Po zaznaczeniu relacji między tabelami pojawia się sekcja *Właściwości relacji*.

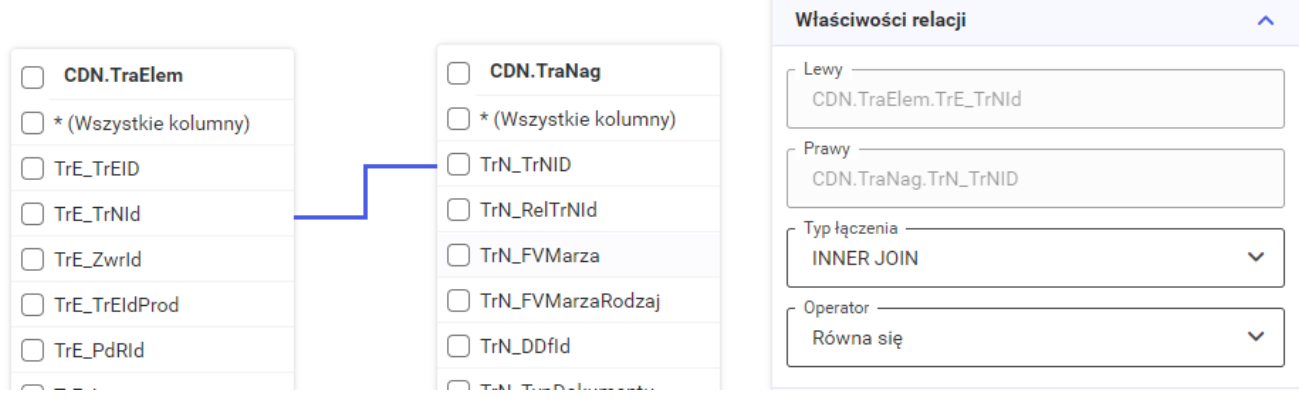

W właściwościach relacji użytkownik ma możliwość wybrania typu złączenia oraz operatora porównującego kolumny, według których zostało utworzone złączenie.

Dostępne typy złączeń to:

- *INNER JOIN* typ złączenia, który łączy elementy występujące w obu zbiorach po kluczu łączenia. Innymi słowy łączy wspólne elementy.
- *LEFT JOIN* typ złączenia, który łączy wszystkie rekordy z pierwszej tabeli oraz pasujące do nich rekordy z drugiej tabeli. Dla rekordów niepowiązanych z rekordami z drugiej tabeli kolumny z drugiej tabeli zostaną uzupełnione NULLami.

# **[Właściwości kolumny](https://pomoc.comarch.pl/sprint/index.php/dokumentacja/wlasciwosci-kolumny/)**

Po zaznaczeniu dowolnej kolumny, poprzez jednokrotne kliknięcie na jej nazwie, użytkownikowi pokaże się sekcja *Właściwości kolumny* na prawym panelu.

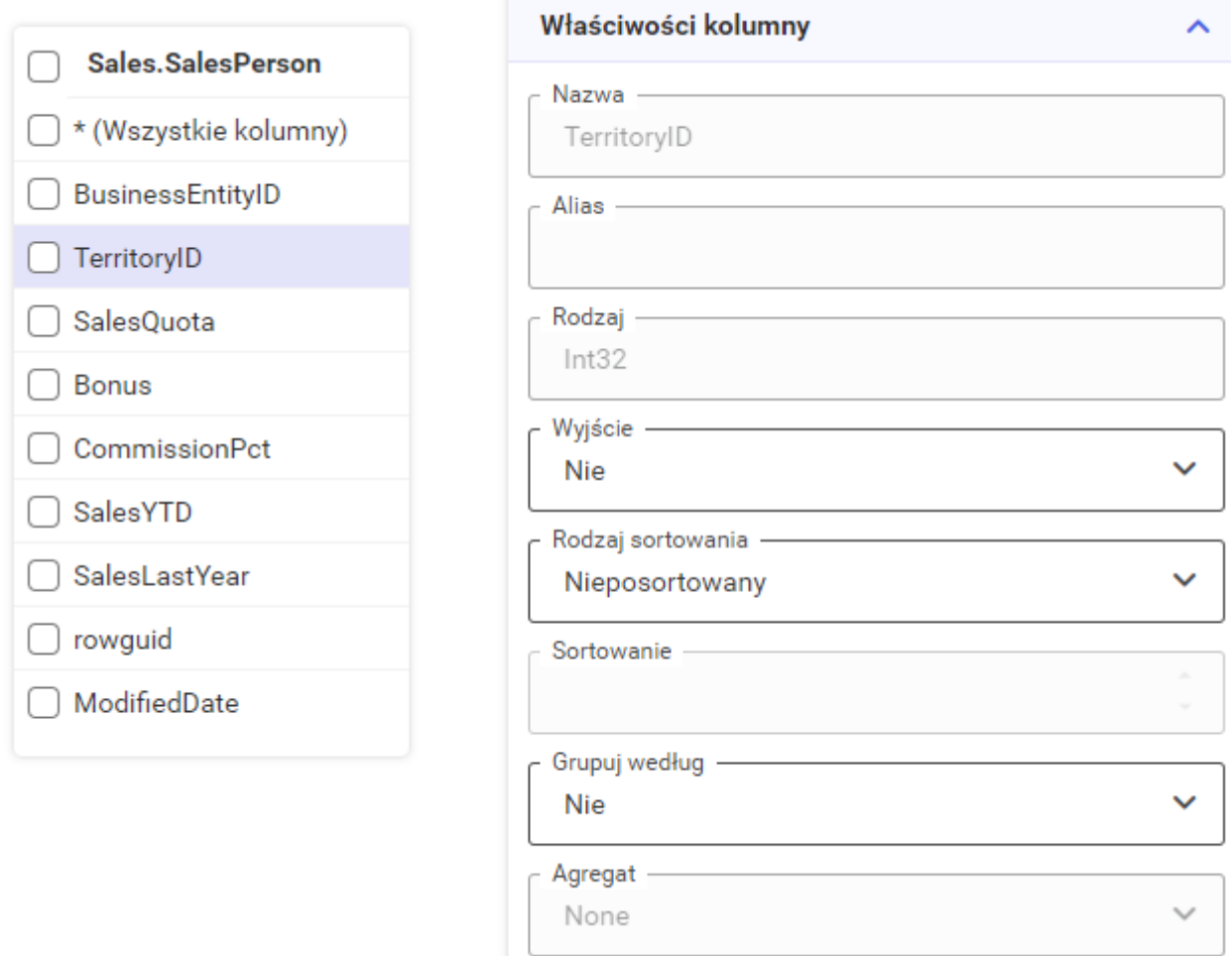

W tej sekcji użytkownik ma możliwość ustawienia poniższych opcji:

- *Nazwa* Pole prezentujące nazwę kolumny. Użytkownik nie ma możliwości zmiany nazwy kolumny.
- *Alias* Pole, w którym użytkownik może wprowadzić alternatywną nazwę kolumny.
- *Rodzaj* Pole prezentujące tym danych zawartych w kolumnie. Użytkownik nie ma możliwości zmiany typu.
- *Wyjście* Pole określające czy dana kolumna wchodzi w skład zapytania SQL. Dostępne wartości pola to *Tak* oraz

Uwaga

Uwaga! Pole *Wyjście* jest równoznaczne z zaznaczeniem/odznaczeniem checku obok danej kolumny. Jeśli użytkownik zaznaczy check dotyczący opcji *(Wszystkie kolumny)* na tabeli, ale nie zaznaczy checku obok danej kolumny to pole *Wyjście* dla danej kolumny będzie zawierać wartość *Nie* pomimo, że będzie zaciągane do zapytania.

- *Rodzaj sortowania* Pole wskazujące na rodzaj sortowania. Domyślnie ustawione na wartość *Nieposortowany*. Inne dostępne opcje to *Rosnąco* oraz *Malejąco*. Po wybraniu jednej z powyższych dwóch opcji dane będą sortowane w odpowiedni sposób według danej kolumny. Pole odpowiada klauzuli *ORDER BY* w języku SQL.
- *Sortowanie* Pole określające priorytet (kolejność) sortowania. Jest ono ściśle powiązane z polem *Rodzaj sortowania* więc jest dostępne tylko po wybraniu rodzaju sortowania. W przypadku sortowania danych według kilku kolumn, dane będą sortowane najpierw po kolumnie z priorytetem 1, następnie po kolumnie z priorytetem 2 itd. Opcja odpowiada za kolejność wpisania kolumn w zapytaniu w klauzuli *ORDER BY*.
- *Grupuj według* Pole określające grupowanie wyników według danej kolumny. Dostępne wartości to *Tak* lub *Nie*(domyślna). Pole jest równoznaczne z klauzulą *GROUP BY* w języku SQL.

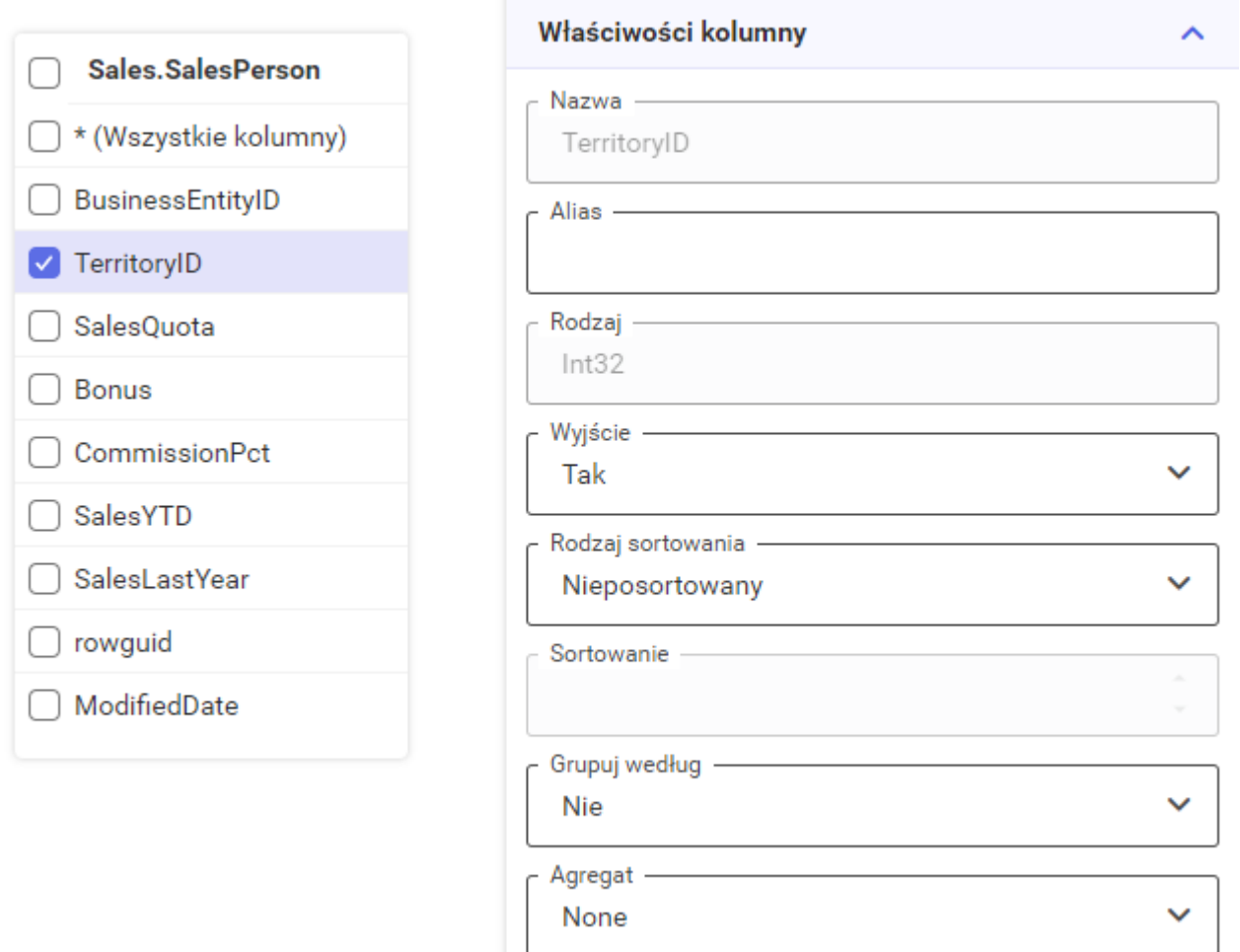

#### Uwaga

Uwaga! Aby móc zastosować grupowanie po danej kolumnie w przypadku gdy na tabeli zaznaczony jest check *(Wszystkie kolumny)* konieczne jest zaznaczenie check obok kolumny, po której użytkownik chce grupować. Przykład widoczny na screenie powyżej.

```
Agregat – Pole wskazujące funkcję agregacji.
```
*Do wyboru:*

- *Count funkcja zwraca liczbę wierszy.*
- *Max funkcja zwraca maksymalną wartość.*
- *Min funkcja zwraca minimalną wartość.*
- *Avg funkcja zwraca średnią wartość.*
- *Sum funkcja zwraca sumę wartości.*

Uwaga! Po wybraniu grupowania (*Grupuj według*) oraz agregacji (*Agregat*) użytkownik ma możliwość ustawienia filtrowania grupowego (Patrz [Filtr grupowy](http://pomoc.comarch.pl/sprint/?ht_kb=filtr-grupowy))